### "Values, Virtues, Integrity" Foundation

# VR EXHIBITIONS

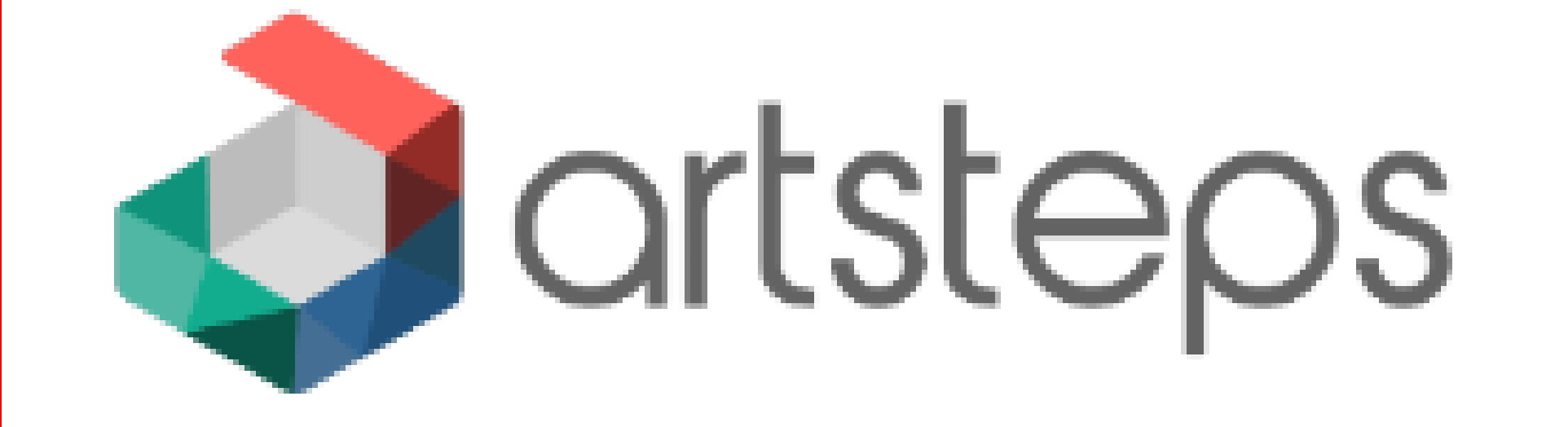

## **VIRTUAL REALITY**

Virtual reality is born from the combination of hardware and software devices that "collaborate" to create a virtual space within which the user can move freely. Access to this digital world is made possible by VR visors and accessories developed specifically to interact and "live" within virtual reality. And just as it happens in reality, the virtual/real environment within which one is immersed, can be explored in every single inch and in every direction. The viewer, and the software it uses, will keep track of movements so as to adapt perspective and view to our position and offer realistic images.

## **VIRTUAL EXHIBITIONS**

Virtual exhibitions are a useful example for the application of virtual reality in arts. By creating a virtual exhibition artists and organizations can better promote their artworks/projects and reach more potential viewers than possible via physical exhibition.

The web based platform **artsteps.com** provides opportunities to:

- Explore millions of exhibitions, artists and artifacts
- have a VR experience in simple and easy steps for free
- use a paid version to expand the potential of exhibitions
- Connect with web audience and share favourite VRs

## **GETTING STARTED**

In order to make a virtual exhibition the first step is to create an account at the website artsteps.com .

Once registered you will be able to view existing exhibitions or make a new one by using the green button "Create" at the upper right corner.

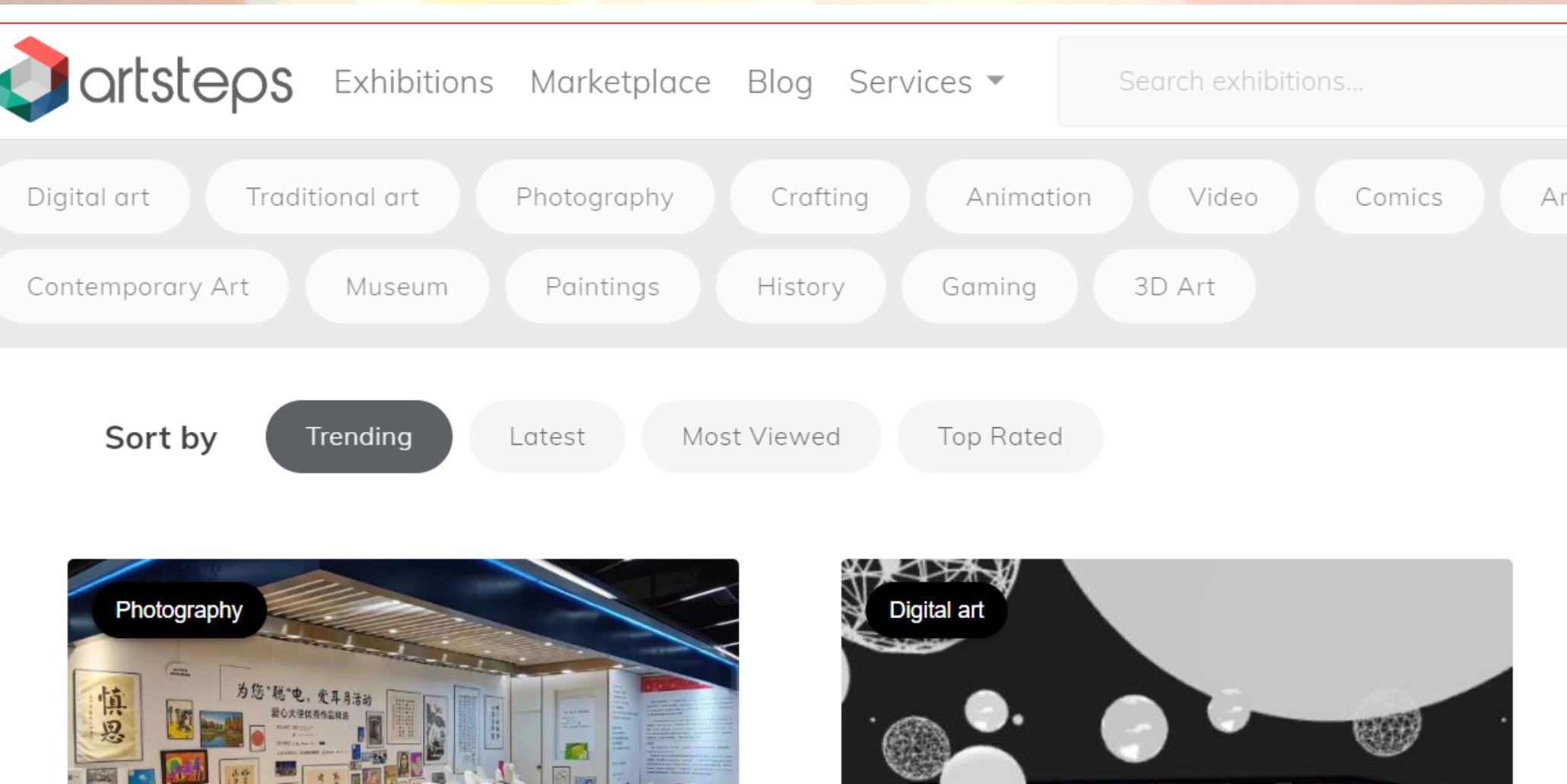

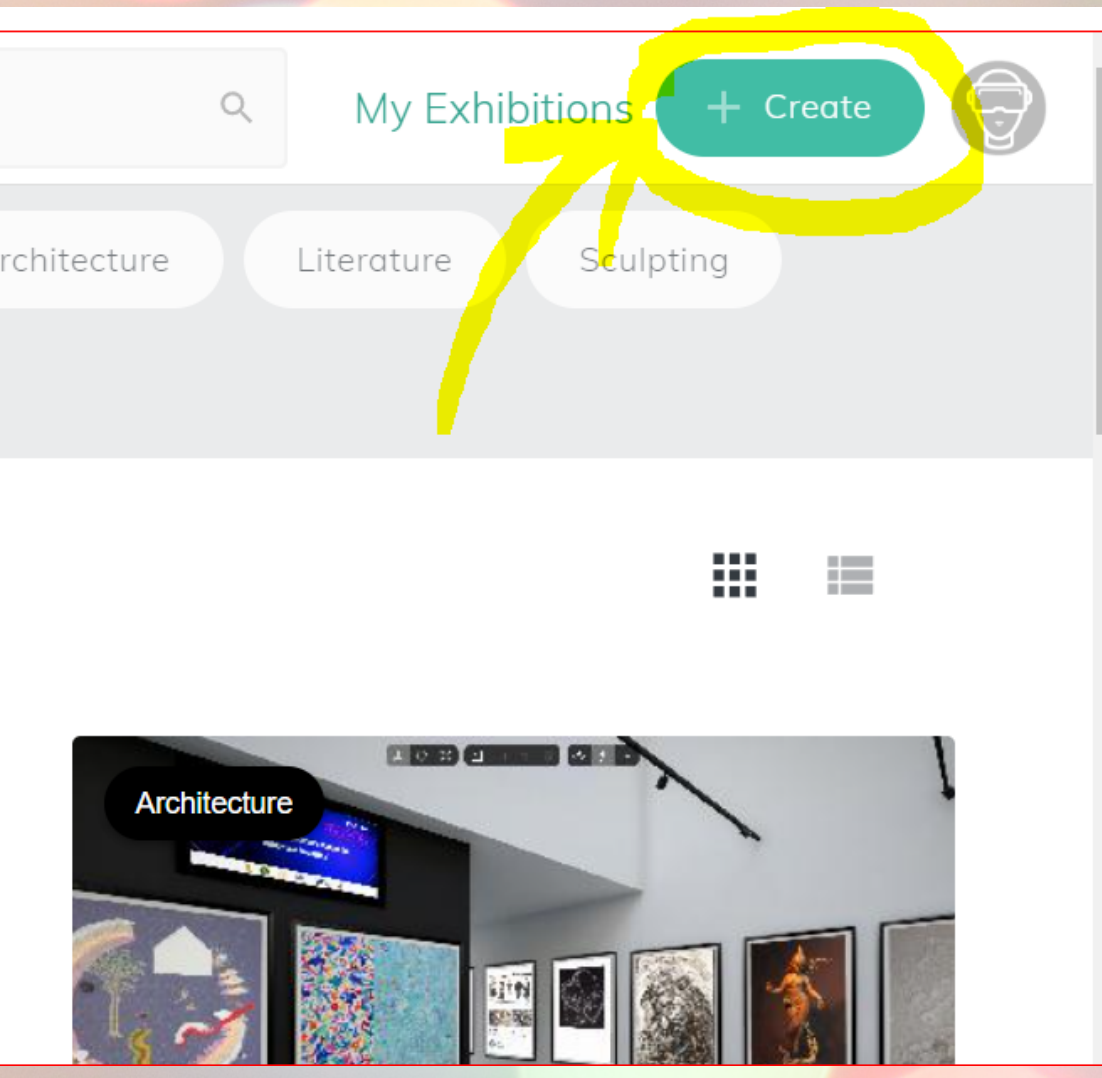

## **CREATE A VR EXHIBITION**

1.**Define your virtual space** - build your own 3D space with the existing construction tools - use a prebuilt 3D space template 2. **Design your space** (if you choose the first option)

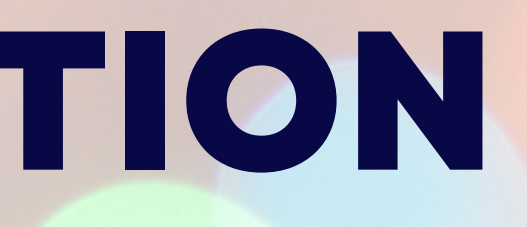

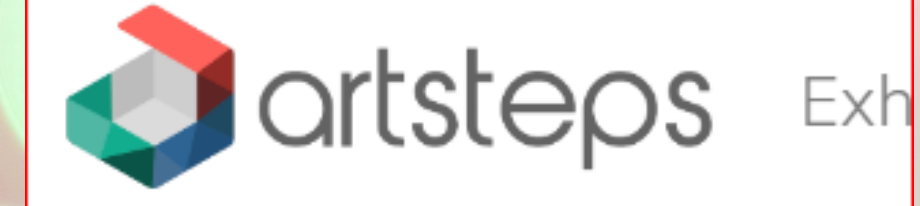

1. Define your space

2. Desic your spac

### Build your own 3D space

### **Construction tools**

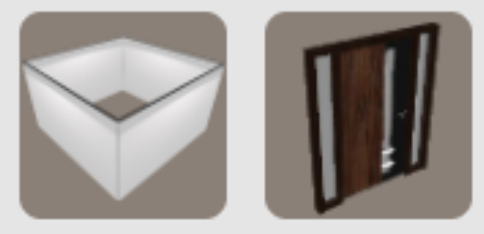

### Use a prebuilt 3D space template

**Premium** 

Free

### **CREATE A VR EXHIBITION 3. Add and place your artifacts** - All images of artifacts you want to display should be uploaded from your computer - To place an artifact double click on the photo and if needed select a frame**artsteps** Exhibitions Marketplace Blog Services ▼ Search exhibitions.  $\begin{array}{c} \n\mathbf{C} \n\end{array}$ 1. Define 4. Plan 5. Submit 3. Add & place 2. Design Autosave On your space vour space your artifacts a quided tour public information Last saved 23 sec a

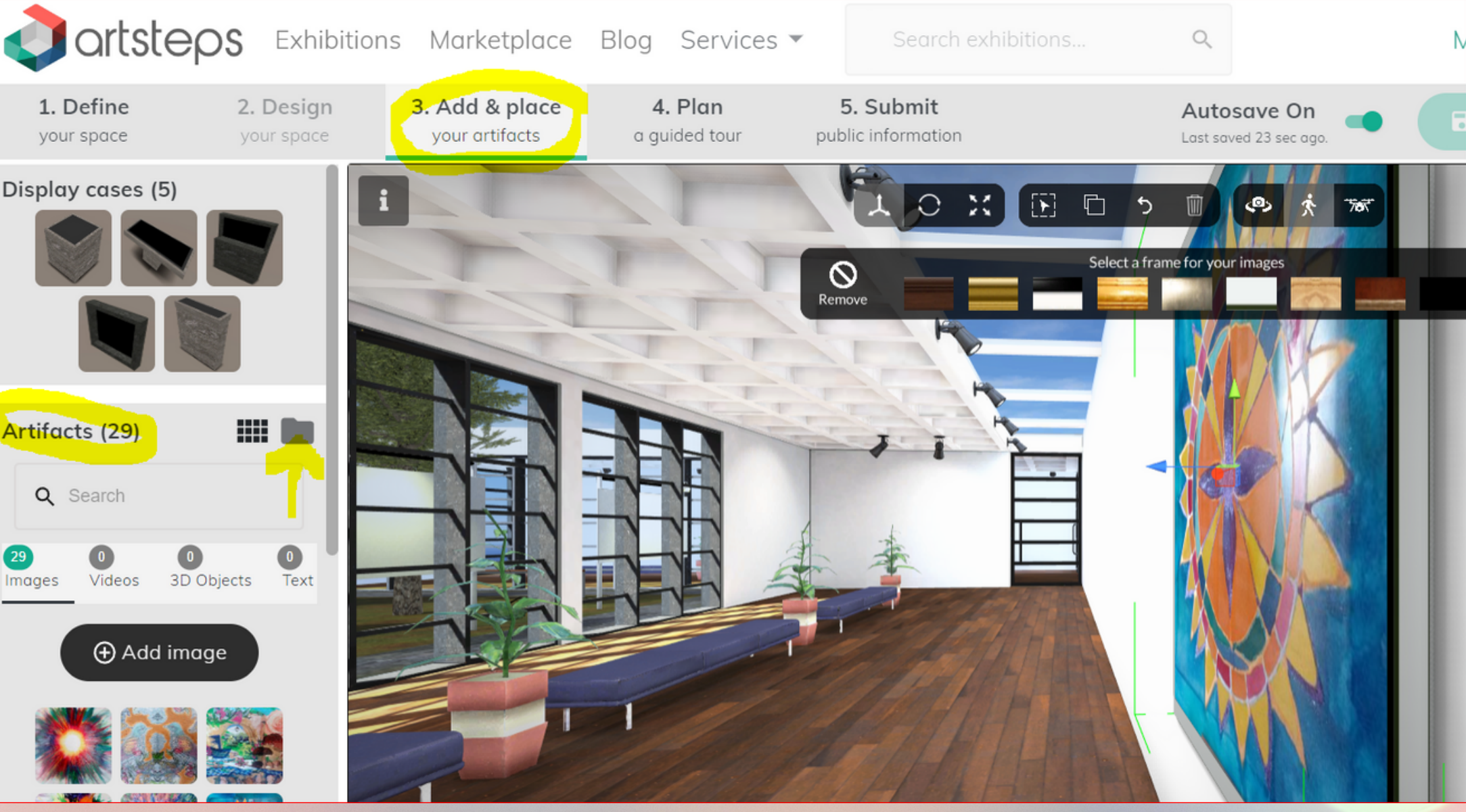

## **CREATE A VR EXHIBITION 4. Plan a guided tour**

- you need to select guide points in order to plan a guided tour - the guided tour can also have audio

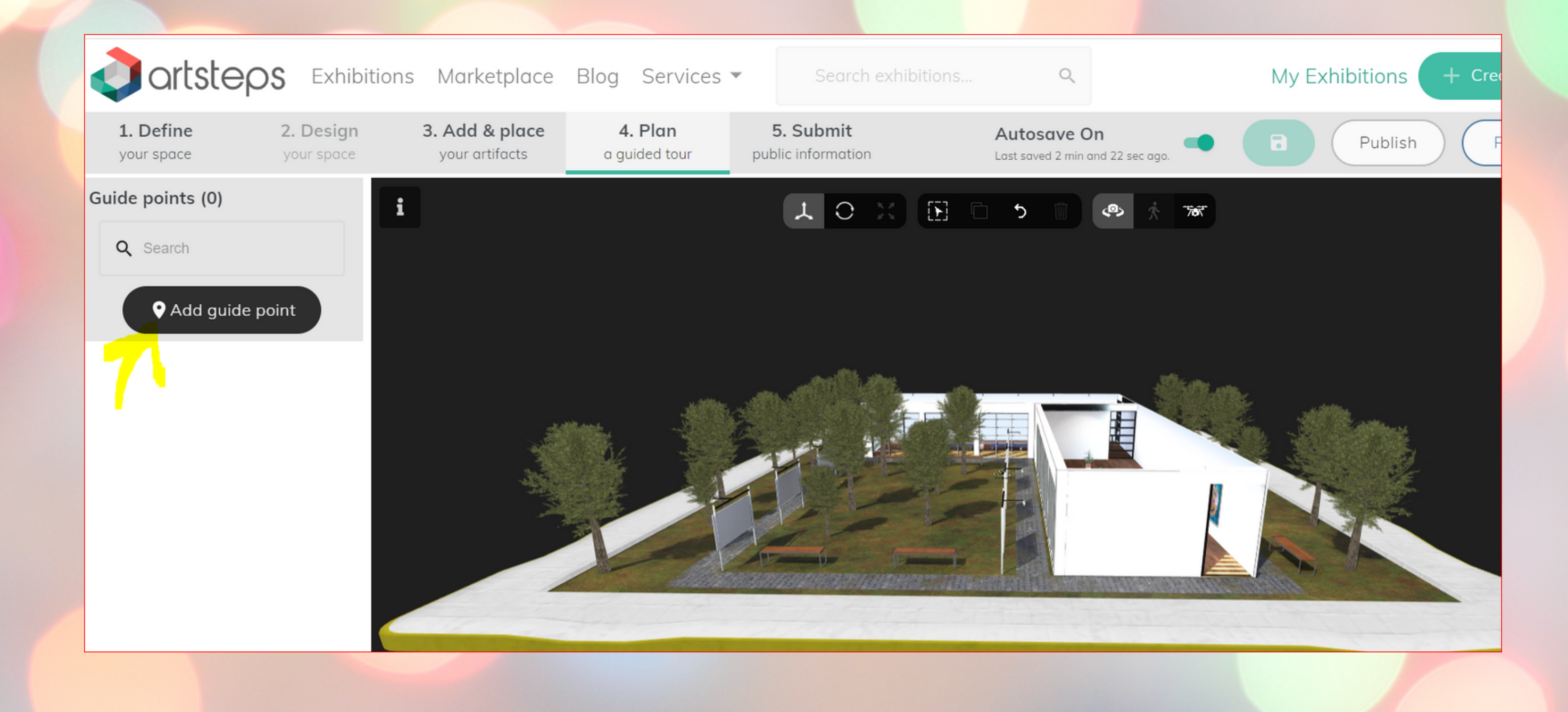

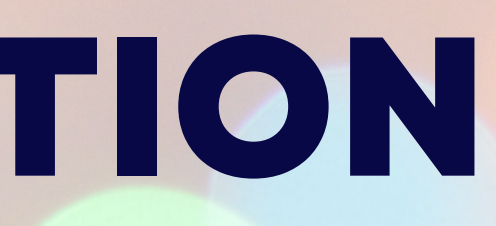

## **CREATE A VR EXHIBITION** 5. **Submit public**

## **information**

- Add a cover photo of the exhibition
- Choose a title
- Once submitted, you can share on social media or embed on website If the autosave option is on, ther is no need to save the project.

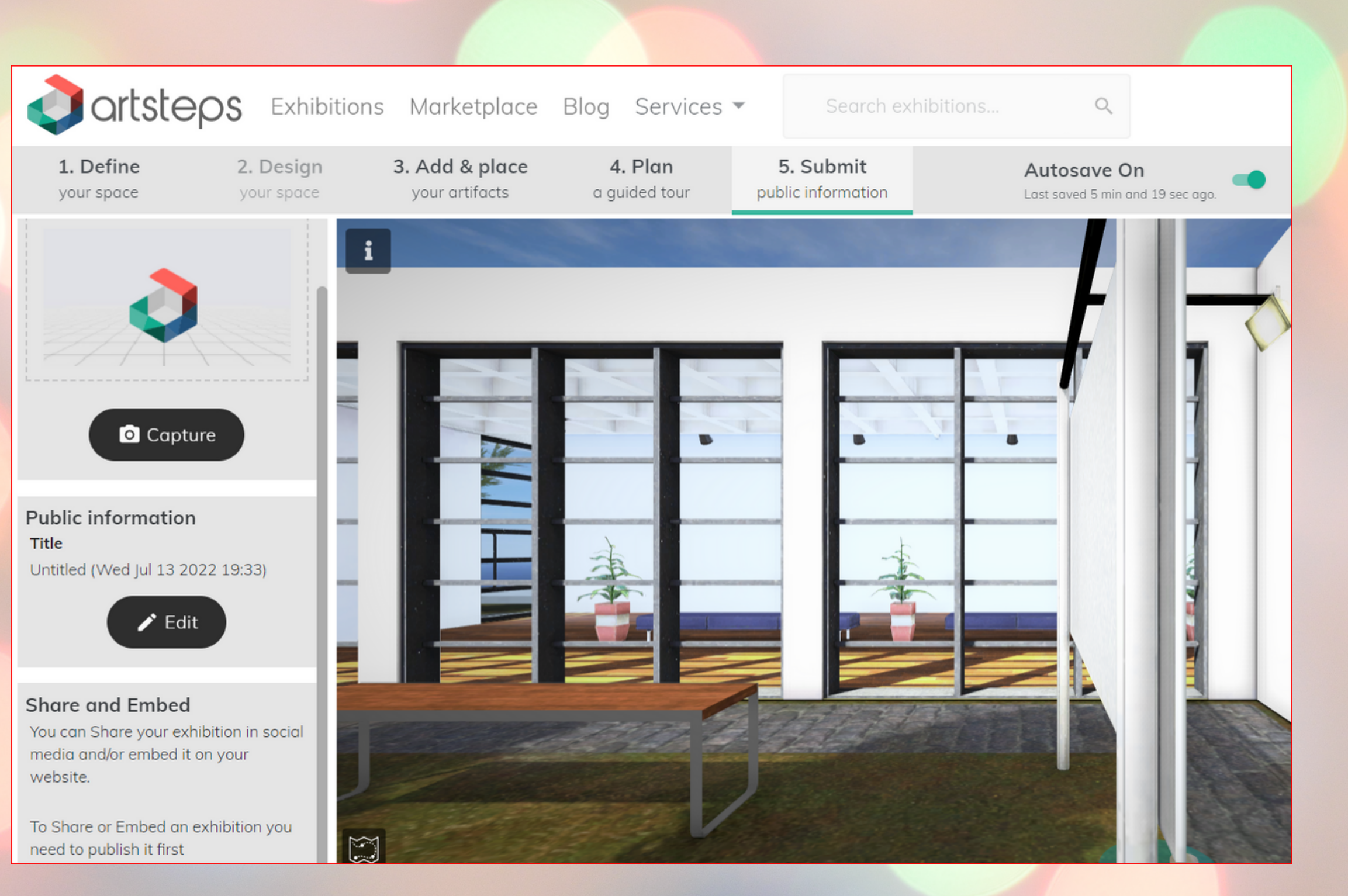

## **Now it is your turn to try!**

## **Enjoy the creative process!**

## **Thank you for your attention!**

### Ralitsa Rumenova